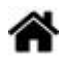

# **WEB - Conception d'un menu déroulant avec des règles CSS**

[Mise à jour le 1/4/2024]

- **Ressources**
	- o [Introduction à la mise en page en CSS](https://developer.mozilla.org/fr/docs/Apprendre/CSS/CSS_layout/Introduction)
	- CSS facile ! [Propriétés CSS](http://www.css-faciles.com/)

#### **1 Organisation du répertoire de travail**

Créer un répertoire et l'organiser comme ci-dessous.

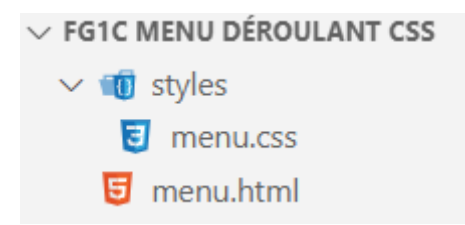

#### **2. Création de la structure du menu**

La **structure** du menu est créée dans le fichier *menu.html* à l'aide d'une **liste non ordonnée** .

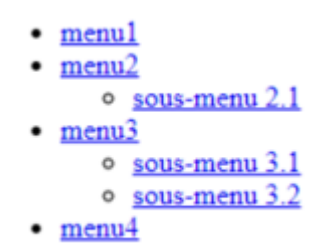

Compléter le fichier *menu.html* comme ci-dessous.

#### [\\*.html](https://webge.fr/dokuwiki/doku.php?do=export_code&id=web:menucss&codeblock=0)

```
<!DOCTYPE html>
<html>
<head>
     <meta charset="utf-8">
     <title>Menu déroulant</title>
```

```
 <link rel="stylesheet" type="text/css" href="styles/menu.css" />
     <!--<link href='https://fonts.googleapis.com/css?family=Lato'
     rel='stylesheet' type='text/css' />-->
</head>
<body>
    <nav> <ul>
       <li><a href="#">menu1</a></li>
       <li><a href="#">menu2</a>
           <ul>
         <li><a href="#">sous-menu 2.1</a></li>
           </ul>
       </li>
       <li><a href="#">menu3</a>
            <ul>
                 <li><a href="#">sous-menu 3.1</a></li>
            <li><a href="#">sous-menu 3.2</a></li>
            </ul>
       </li>
       <li><a href="#">menu4</a></li>
     </ul>
     \langlenav></body>
</html>
```
Remarque : le lien en commentaire montre comment utiliser une [police de caractères](https://developers.google.com/fonts/docs/getting_started?hl=fr) Google.

## **3. Mise en forme du menu**

**CSS** Placer les règles CSS dans la page *menu.css*.

**3.1 Création d'une règle pour le corps de la page**

[\\*.css](https://webge.fr/dokuwiki/doku.php?do=export_code&id=web:menucss&codeblock=1)

```
body {
     font-family: "Lato", sans-serif;
     font-size: 12px;
}
```
# **3.2 Suppression du style par défaut des listes**

Créer la règle 1 comme ci-dessous :

 $menu1$  $menu2$ sous-menu 2.1 menu<sub>3</sub> sous-menu  $3.1$ sous-menu 3.2 menu4

[\\*.css](https://webge.fr/dokuwiki/doku.php?do=export_code&id=web:menucss&codeblock=2)

```
/* Règle 1 */
nav ul {
     list-style: none;
}
```
## **3.3 Suppression du soulignement des liens**

Créer la règle 2 comme ci-dessous :

 $menu1$  $menu2$ sous-menu 2.1 menu<sub>3</sub> sous-menu 3.1 sous-menu 3.2 menu4

[\\*.css](https://webge.fr/dokuwiki/doku.php?do=export_code&id=web:menucss&codeblock=3)

*/\* Règle 2 \*/* nav ul li a { text-decoration: **none**; }

## **3.4 Suppression des marges par défaut**

Compléter la règle 1 avec les déclarations ci-dessous :

 $menu1$  $menu2$ sous-menu 2.1 menu<sub>3</sub> sous-menu 3.1 sous-menu 3.2 menu4

[\\*.css](https://webge.fr/dokuwiki/doku.php?do=export_code&id=web:menucss&codeblock=4)

```
/* Règle 1 */
nav ul {
     padding: 0;
     margin: 0;
```
}

#### **3.5 Les sous-menus sont masqués**

Créer la règle 3 comme ci-dessous :

 $menu1$  $menu2$  $menu<sub>3</sub>$ menu4

[\\*.css](https://webge.fr/dokuwiki/doku.php?do=export_code&id=web:menucss&codeblock=5)

```
/* Règle 3 */
nav ul li ul {
     display: none;
}
```
#### **3.6 Afichage du premier niveau du menu « en ligne »**

Créer la règle 4 comme ci-dessous :

[\\*.css](https://webge.fr/dokuwiki/doku.php?do=export_code&id=web:menucss&codeblock=6)

```
/* Règle 4 */
nav ul li {
     float: left;
}
```
### **3.7 Réglage de la hauteur du menu de premier niveau et ajout de la couleur**

Compléter la règle 4 avec les déclarations ci-dessous :

 $m$ enu $1$ menu $2$ menu $3$ menu $4$ 

menu1menu2menu3menu4

#### [\\*.css](https://webge.fr/dokuwiki/doku.php?do=export_code&id=web:menucss&codeblock=7)

```
/* Règle 4 */
nav ul li {
     background-color: #64abfb;
     float: left;
     line-height: 35px;
}
```
### **3.8 Les éléments du menu de premier niveau sont éloignés**

Compléter la règle 2 avec la déclaration de style ci-dessous :

menu1 menu2 menu3 menu4

```
*.css
```

```
/* Règle 2 */
nav ul li a {
     padding: 5px;
}
```
### **3.9 Apparition des sous-menus au passage de la souris**

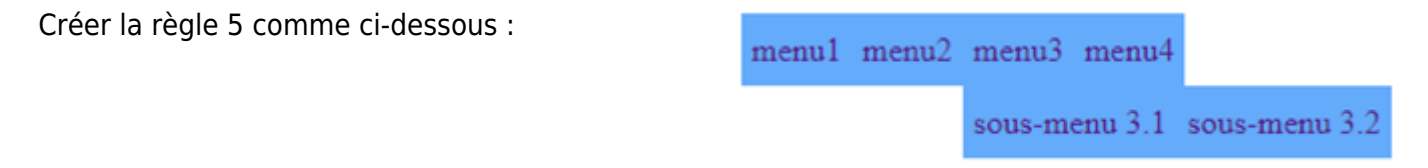

[\\*.css](https://webge.fr/dokuwiki/doku.php?do=export_code&id=web:menucss&codeblock=9)

```
/* Règle 5 */
nav ul li:hover ul {
     display: list-item ;
     position: absolute;
}
```
Les déclarations [display: list-item](https://developer.mozilla.org/fr/docs/Web/CSS/display-listitem) et [position: absolute](https://developer.mozilla.org/fr/docs/Web/CSS/position) sur MDN Web Docs.

### **3.10 Placement des items des sous-menus verticalement**

Créer la règle 6 comme ci-dessous : menu1 menu2 menu3 menu4 sous-menu 3.1 sous-menu 3.2

[\\*.css](https://webge.fr/dokuwiki/doku.php?do=export_code&id=web:menucss&codeblock=10)

```
/* Règle 6 */
nav ul li:hover ul li {
     float: none;
}
```
La propriété [float](https://developer.mozilla.org/fr/docs/Web/CSS/float) sur MDN Web Docs

#### **3.11 Décalage des sous-menus sur la gauche de n pixel**

Compléter la règle 5 avec la déclaration de style ci-dessous : menu1 menu2 menu3 menu4 sous-menu 3.1 sous-menu 3.2 [\\*.css](https://webge.fr/dokuwiki/doku.php?do=export_code&id=web:menucss&codeblock=11) */\* Règle 5 \*/* nav ul li:hover ul { margin-left: **-10px**; } **3.12 Changement de la couleur du texte** Compléter la règle 2 avec la déclaration de style ci-dessous : menu1 menu2 menu3 menu4 [\\*.css](https://webge.fr/dokuwiki/doku.php?do=export_code&id=web:menucss&codeblock=12) nav ul li a { color: #FFF; } **3.13 Le texte est souligné au passage de la souris** Créer la règle 7 comme ci-dessous : menu1 menu2 menu3 menu4 sous-menu 3.1 sous-menu 3.2 [\\*.css](https://webge.fr/dokuwiki/doku.php?do=export_code&id=web:menucss&codeblock=13) */\* Règle 7 \*/* li a:hover {

**3.14 On fait les finitions**

border-bottom: **3px** #FFF **solid**;

}

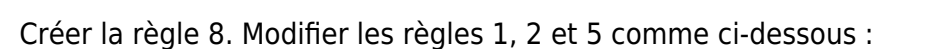

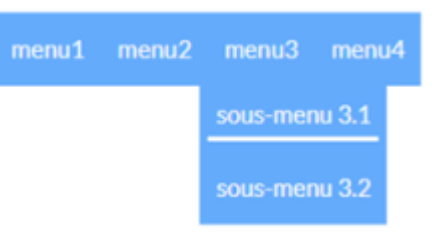

[\\*.css](https://webge.fr/dokuwiki/doku.php?do=export_code&id=web:menucss&codeblock=14)

```
/* Règle 8 */
li {
    padding: 5px;
}
/* Règle 1 */
nav ul {
     background-color: #64abfb; /* A ajouter */
     list-style: none;
     padding: 0;
     margin: 0;
}
/* Règle 2 */
nav ul li a {
     text-decoration: none;
     padding: 5px;
     color: #FFF;
     font-size: 15px; /* A ajouter */
}
/* Règle 5 */
nav ul li:hover ul {
     z-index: 9999; /* A ajouter */
     display: list-item ;
     position: absolute;
     margin-left: -10px;
}
```
La propriété [z-index s](https://developer.mozilla.org/fr/docs/Web/CSS/z-index)ur MDN Web Docs.

From: <https://webge.fr/dokuwiki/> - **WEBGE Wikis**

Permanent link: **<https://webge.fr/dokuwiki/doku.php?id=web:menucss>**

Last update: **2024/04/02 07:23**

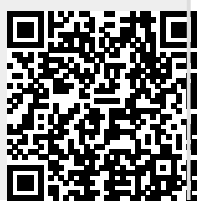